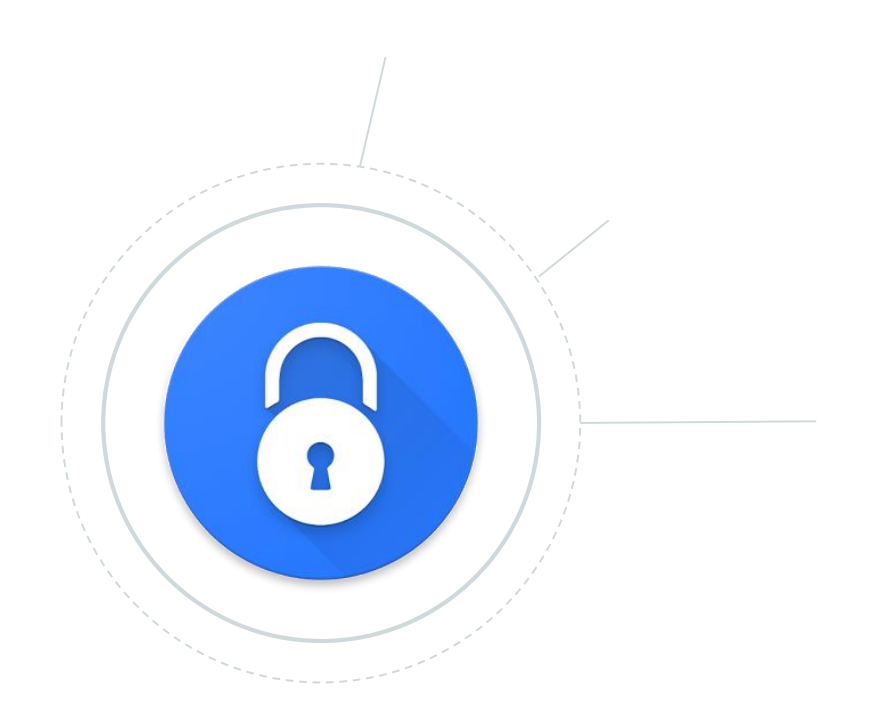

### OT: Come gestire le password

No matter how secure you think you might be, something malicious can always happen. Because, **"***With the right tools and Talent, a Computer is an open book.***"** Joanna Rutkowska

Sono riuscito a violare un Sistema. Cosa faccio?

- 1. Apertura file wp-config.php (wordpress) o configuration.php (jooml)
- 2. Individuazione delle informazioni in chiaro della connessiona al mysql
- 3. Esecuzione di uno script per il dump del DB
- 4. Download del dump in lpgal word in chiaro:

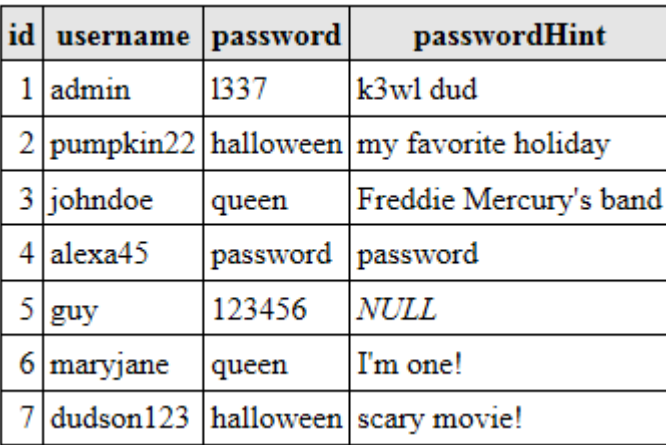

MD5 : funzione di hash non reversibile

Password =

Password crittografate: MD5(PasswordInseritaDallUtente);

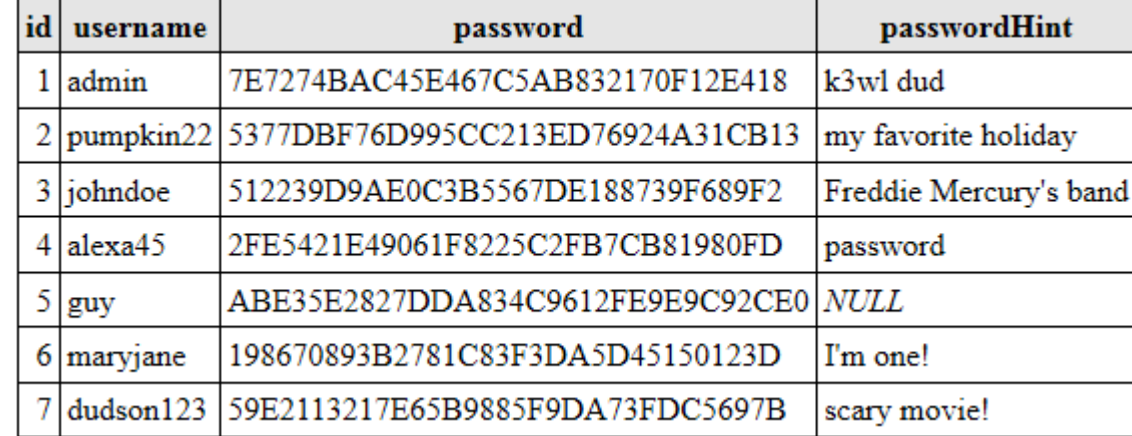

Potrei avere un db ti migliaia di hash generati da password conosciuti e scoprire le password.

### Secret: Bdy~])/S%@QgSHYH^MdO3&>c9q\*2#i

Password = MD5(PasswordInseritaDallUtente +

**Secret**);

Password crittografate:

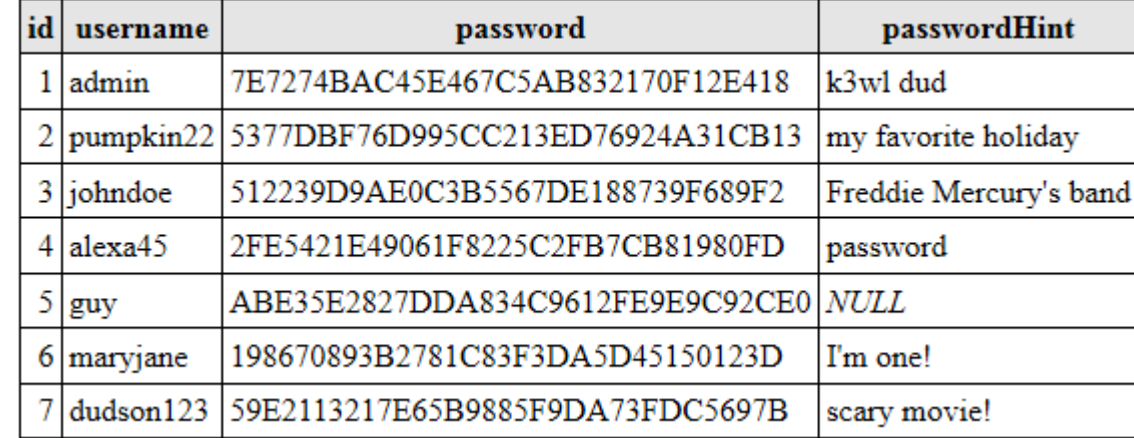

Non posso più utilizzare tabelle di password conosciute perché la Secret è differente dalla mia. Dovrei rigenerarmi tutta la mia tabella di password conosciute con la Secret.

#### Social Media: People Still Use Pathetic Passwords

Frequency of use of LinkedIn's 10 weakest passwords

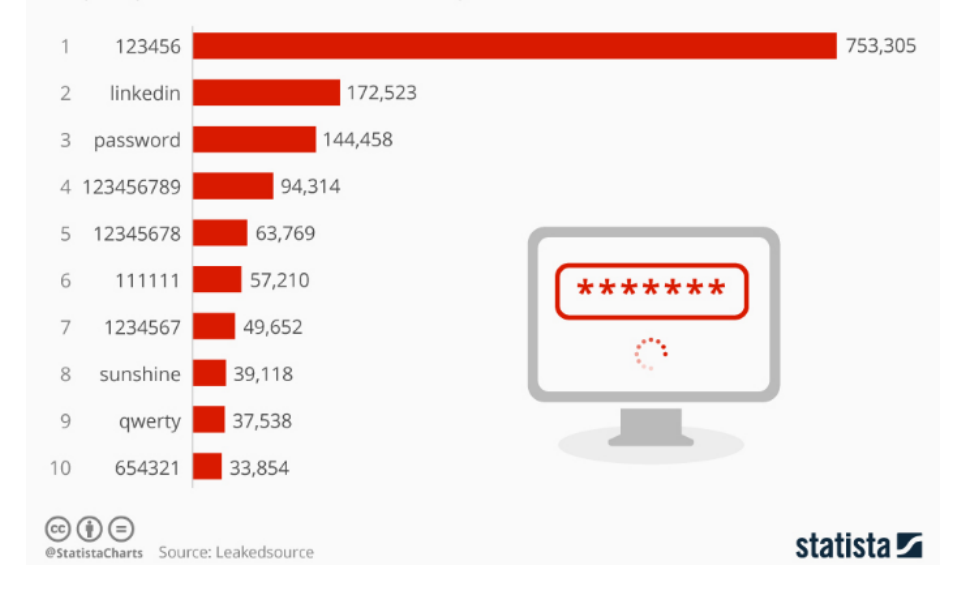

Individuo nei file php la Secret usata da wordpress/joomla. Utilizzare un dizionario di password più utilizzate per essere più veloce e generare una lista di password da confrontare con quella del db

Secret: Bdy~])/S%@QgSHYH^MdO3&>c9q\*2#i

Salt: differente per ogni utente

Password = MD5(PasswordInseritaDallUtente +

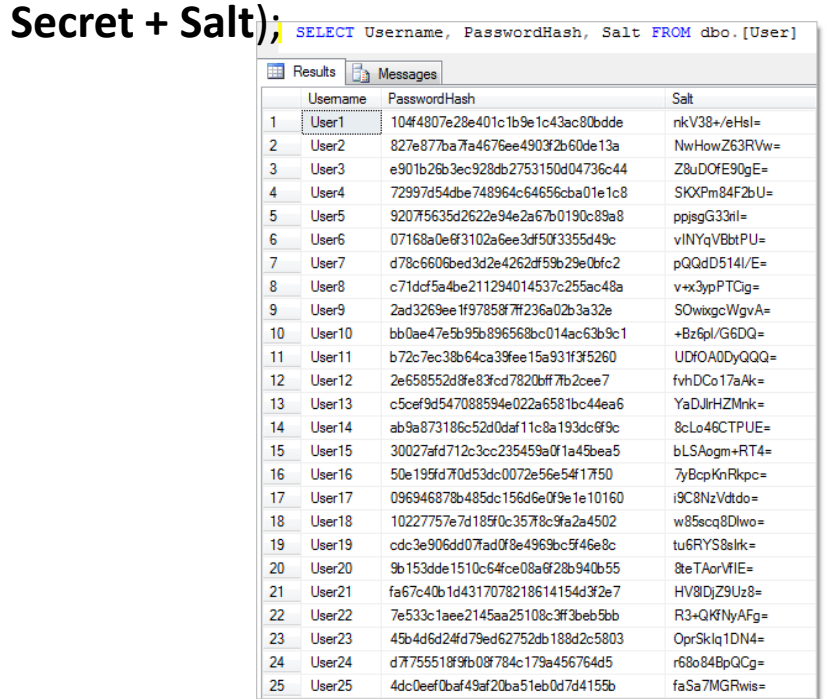

Individuo il Salt per ogni utente e devo rieseguire l'hash del mio dizionario Per ogni combinazione di salt. Poi confronto il risultato con il db

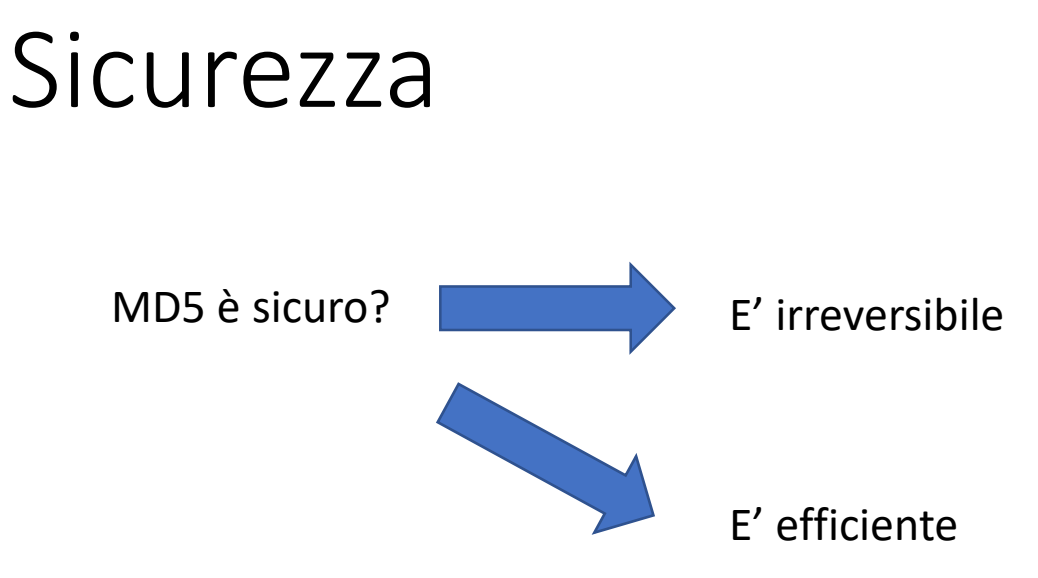

#### **MD5 for passwords**

Using salted md5 for passwords is a bad idea. Not because of MD5's cryptographic weaknesses, 93 but because it's fast. This means that an attacker can try billions of candidate passwords per second on a single GPU.

What you should use are deliberately slow hash constructions, such as scrypt, bcrypt and PBKDF2. Simple salted SHA-2 is not good enough because, like most general purpose hashes, it's fast. Check out How to securely hash passwords? for details on what you should use.

Scoprite se siete stati **pwned**

A corruption of the word "Owned." This originated in an online game called **[Warcraft](https://www.urbandictionary.com/define.php?term=Warcraft)**, where a map designer misspelled "owned." When the computer [beat a player, it was supposed to say,](https://www.urbandictionary.com/define.php?term=so-and-so) **soand-so** "has been owned."

Instead, https://haveibeenpwned.com/ pwned."

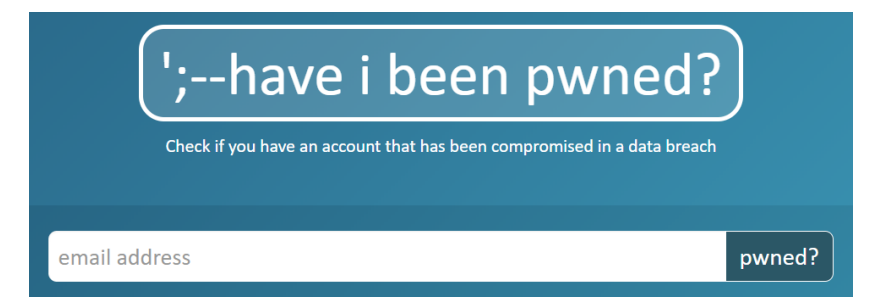

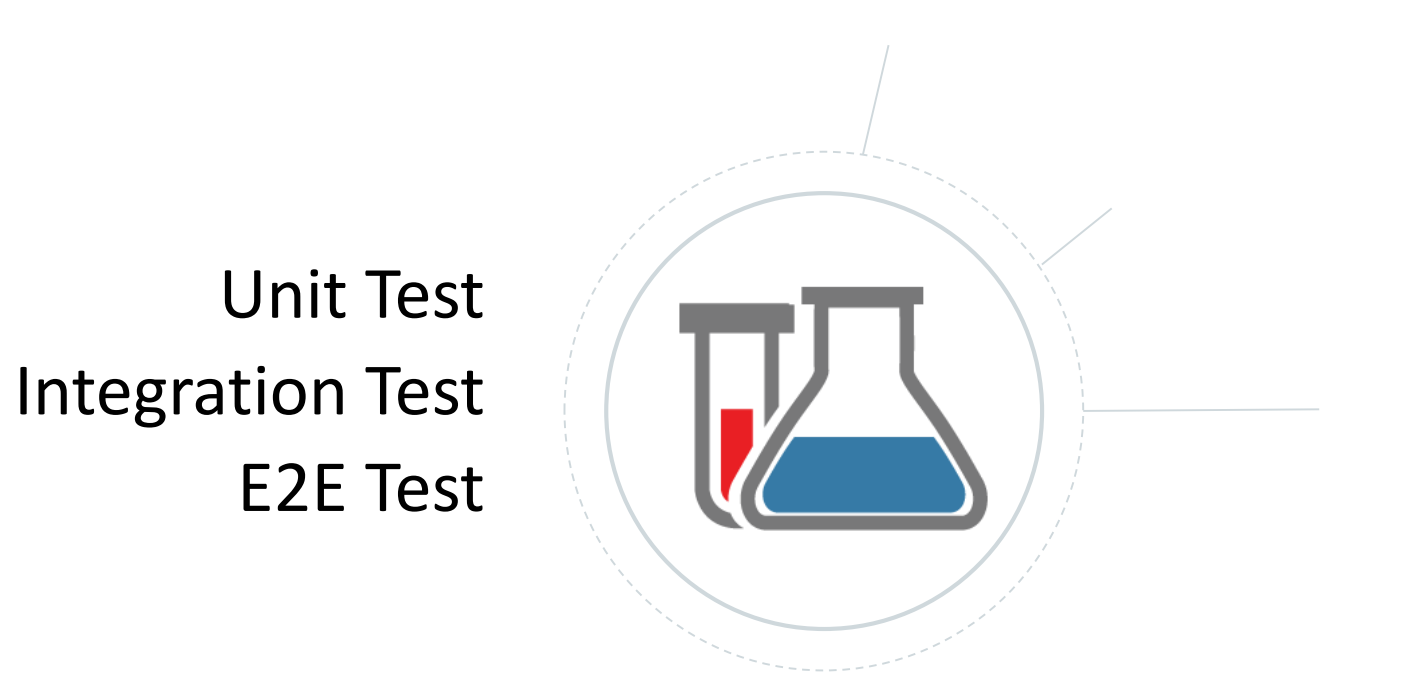

10

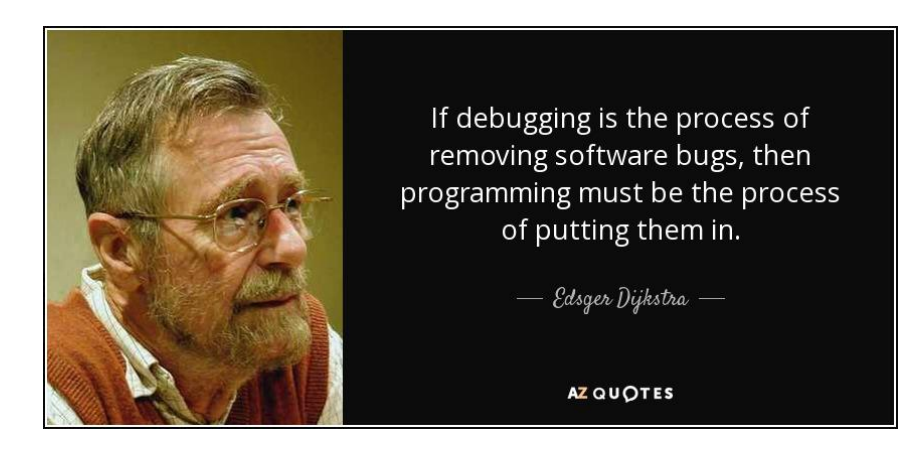

public class MyUnit {

```
public String concatenate(String one, String two){
    return one + two;
```

```
import org.junit.Test;
import static org.junit.Assert.*;
```

```
public class MyUnitTest {
```

```
@Testpublic void testConcatenate() {
    MyUnit myUnit = new MyUnit();
```

```
String result = myUnit.concatenate("one", "two");
```

```
assertEquals("onetwo", result);
```
- Facilitano la modifica
- Il test fallisce prima di rilasciare il software
- Meno sorprese
- Documentazione migliore

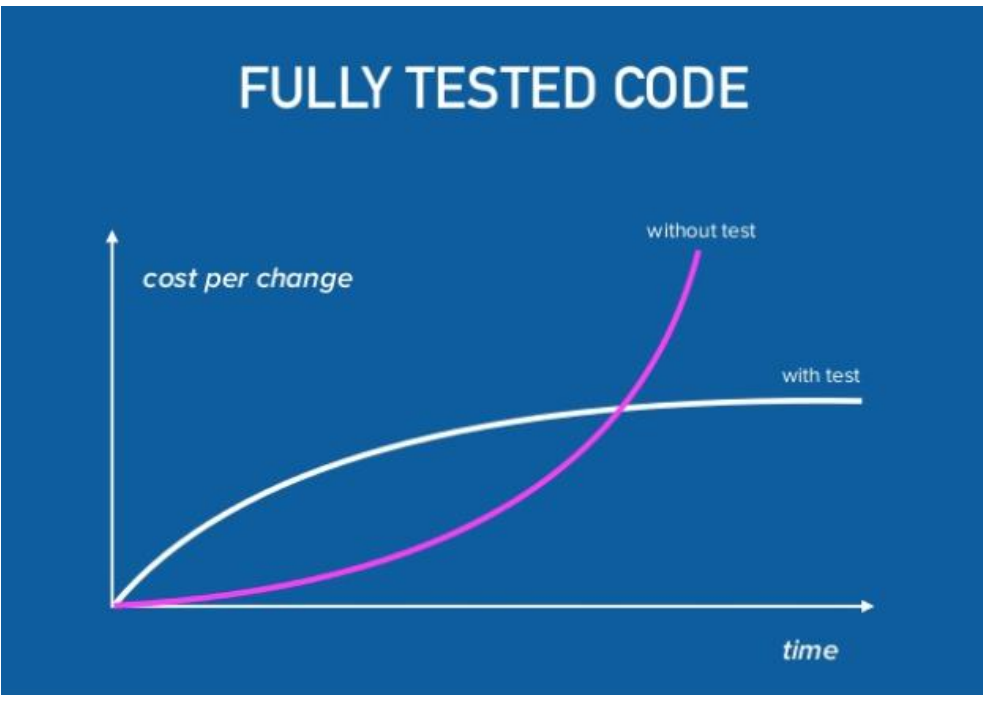

https://www.slideshare.net/spleenteo/to-testor-not-to-test-this-is-the-prblem

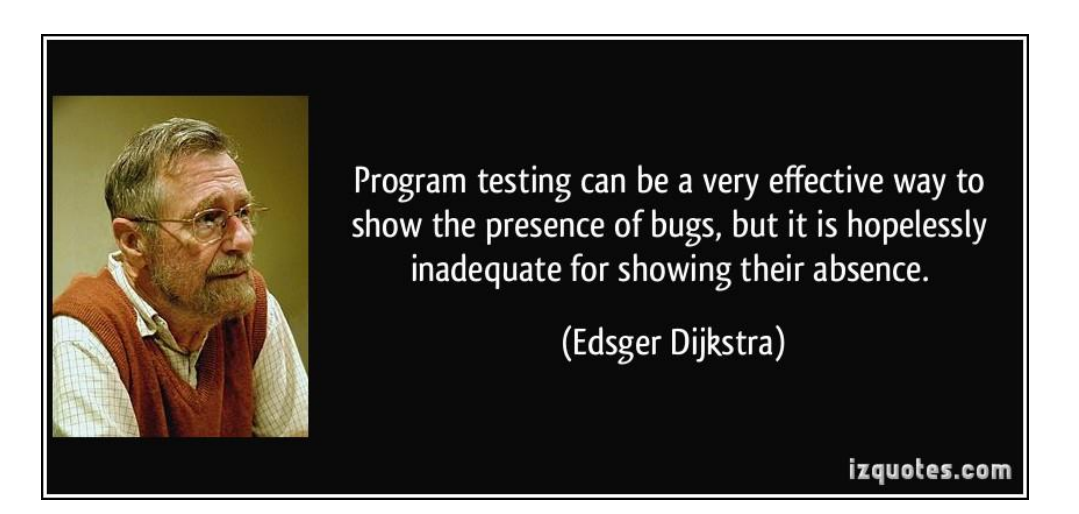

### **Unit Test:**

Test unitari e isolati: permettono di testare singole parti del codice in maniera isolata. Devono essere semplici e veloci.

#### **Integration Test:**

Test di integrazione di vari moduli software per capire se qualcosa va male durante il loro uso combinato.

### **E2E Test (End 2 End Test):**

Test dove automaticamente eseguo attività utilizzando la stessa interfaccia «grafica» che utilizzerà l'utente finale.

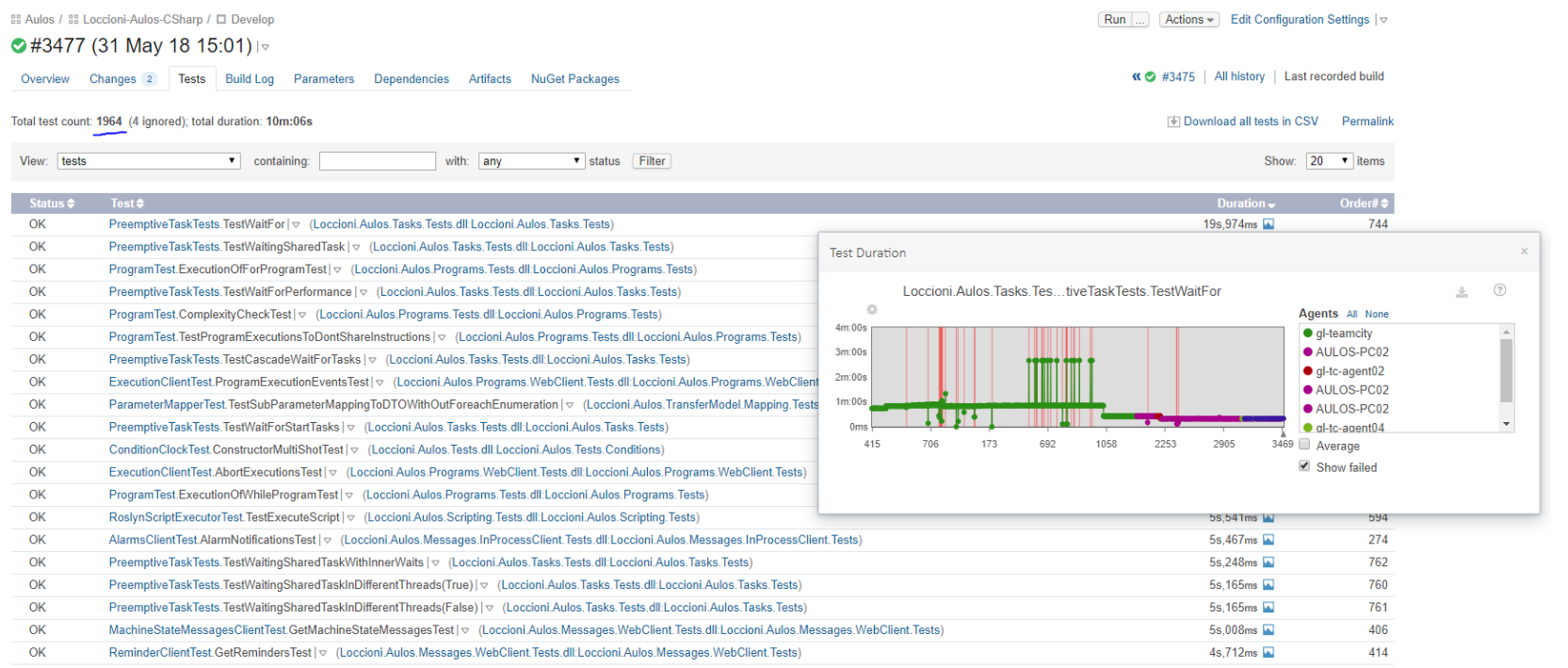

 $1$  2 3 4 5 6 7 8 9  $\ldots$  99

### Test in Ionic

#### Esistono molti progetti «seed» che mostrano come integrare unit e e2e test:

#### https://github.com/ionic-team/ionic-unit-testing-example

#### **Getting Started with this Project**

To get started, clone this repo, and run npm install in the root directory.

```
git clone https://github.com/ionic-team/ionic-unit-testing-example.git
cd ionic-unit-testing-example
npm install
```
Then, you should run ionic serve to make sure the project loads.

#### **Unit Tests**

To run the tests, run npm run test.

See the example test in src/app/app.component.spec.ts for an example of a component test.

#### End-To-End Tests (Browser-Only)

To serve the app, run ionic serve.

To run the end-to-end tests, run (while the app is being served) npm run e2e.

See the example end-to-end test in e2e/app.e2e-spec.ts.

# Test nel mondo mobile

Come posso testare la mia applicazione (web o mobile) Su tutti i dispositivi?

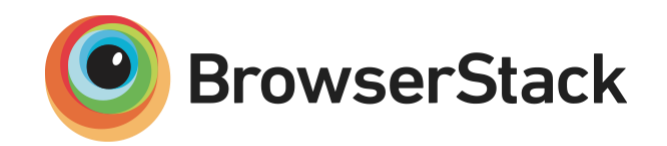

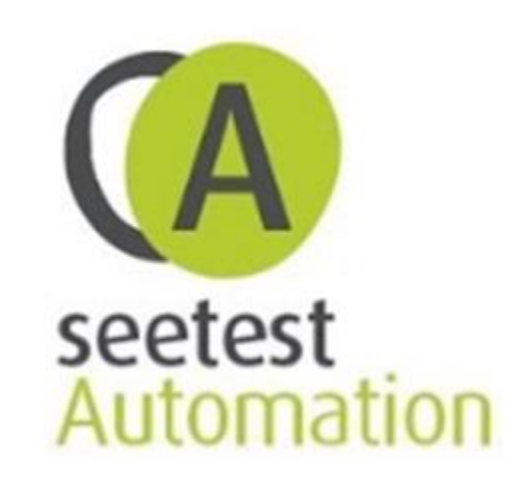

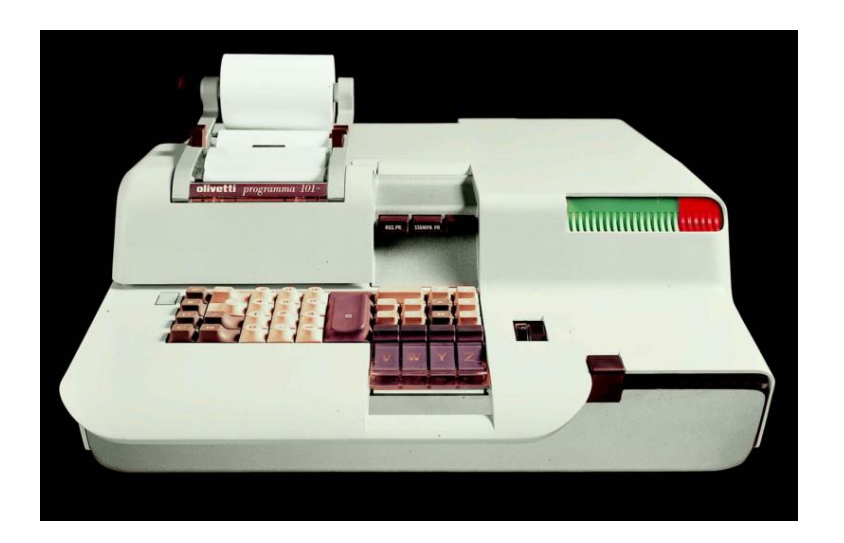

programma 101

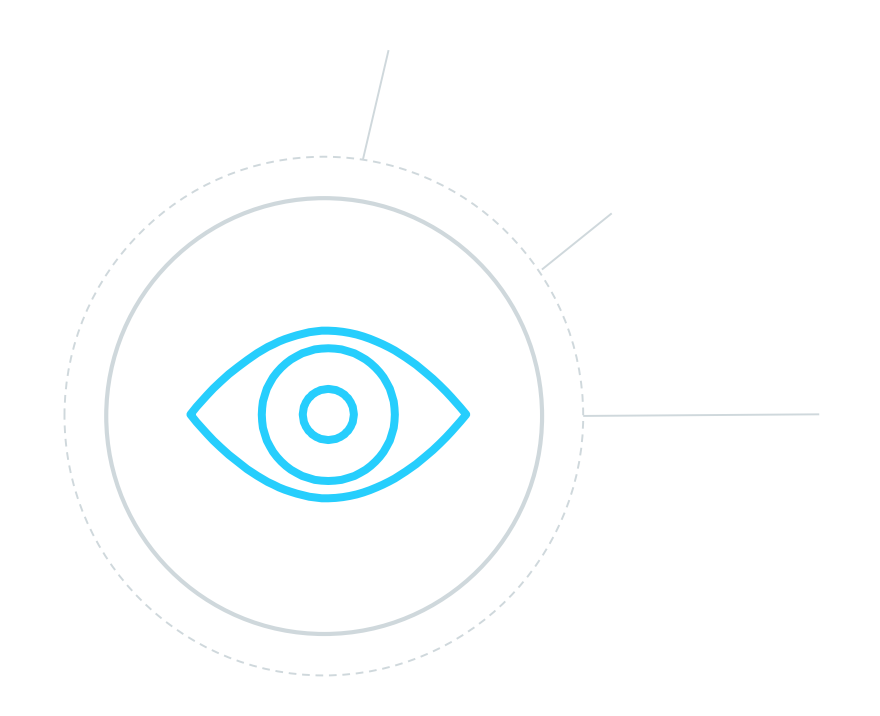